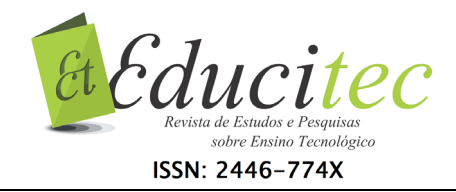

## **Elaboração de mapas temáticos com estudantes do Ensino Médio através do QGIS**

#### **Production of thematic maps through the QGIS software in partnership with high school students**

**Joelia Silva dos Santos**  Instituto Federal de Educação, Ciência e Tecnologia – IFBA. joelia.silva@ifba.edu.br

## **Resumo**

A leitura e a interpretação de mapas são processos inerentes aos conhecimentos geográficos e aos elementos cartográficos. A relação da Geografia com a Cartografia, no Ensino Médio/Técnico, pode viabilizar o desenvolvimento destas habilidades através da elaboração de mapas por meio de um Sistema de Informação Geográfica (SIG), estratégia que permite também a integração entre teoria e prática. É nesse sentido que este estudo aborda o processo de elaboração de mapas temáticos através do uso do QGIS, em parceria com estudantes do 1º ano do Ensino Médio, na modalidade Integrado, do curso Técnico em Alimentos e Bebidas, do Instituto Federal de Educação, Ciência e Tecnologia da Bahia (IFBA)/Campus Barreiras, através do desenvolvimento da Prática Profissional Articuladora (PPA). A metodologia utilizada foi a bibliográfica pertinente ao tema, e os procedimentos metodológicos foram: organização do relato do desenvolvimento da PPA, discussão referente à elaboração de mapas temáticos no Ensino Médio, organização e sistematização das técnicas empregadas durante a elaboração dos mapas pelos discentes e seleção e análise dos mapas elaborados durante a PPA sobre a produção agrícola brasileira, biomas e solos. O resultado deste trabalho indica que a utilização do QGIS, com estudantes do Ensino Médio, contribuiu para apropriação dos conhecimentos cartográficos e o fortalecimento da formação técnica, além de ampliar as possibilidades de uma futura atuação profissional no âmbito das geotecnologias.

**Palavras-chave:** Geografia. Mapa. Ensino Médio.

## **Abstract**

Map reading and interpretation are processes inherent to the geographical knowledge and cartographic elements. The connection within Geography and Cartography, in High School / Technical, can allow the development of these skills through the elaboration of maps by a Geographic Information System (GIS), a strategy that also allows the integration between theory and practice. It is in this context that this study talks about the process of drawing up thematic maps using QGIS, in partnership with first-year high school students, Integrated mode, from the Food and Beverage Technical course in the Federal Institute of Education, Science and Technology in Bahia (IFBA) / Barreiras Campus, through the development of Articulating Professional Practice (APP). The methodological processes were report organization on the

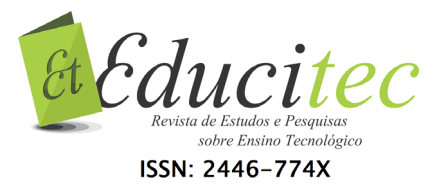

development of APP, discussion regarding the preparation of drawing up thematic maps in high school, technics organization and systematization used during maps preparation by students, selection, and analysis of maps prepared about Brazilian agricultural production, specific regions, and soils. The research result points to that the use of QGIS, with high school students, adds to the cartographic knowledge obtaining and the technical training improvement, besides expanding the possibilities about future professional performance on technologies field.

**Key words:** Geography. Map. High School.

## **Introdução**

Este trabalho é o resultado do projeto desenvolvido através da Prática Profissional Articuladora (PPA), no Instituto Federal de Educação, Ciência e Tecnologia da Bahia-IFBA/Campus Barreiras, durante o ano letivo de 2018.

A PPA foi inserida na instrução normativa pedagógica para a reformulação curricular dos cursos da educação profissional técnica de nível médio do instituto, forma integrada, sendo aprovada pela Resolução nº 30/CONSUP, de 24/05/2016. Essa prática "visa a agregar conhecimentos da área básica e da área técnica, como também, a integração entre as disciplinas básicas e as disciplinas técnicas" (INSTITUTO FEDERAL DE EDUCAÇÃO, CIÊNCIA E TECNOLOGIA DA BAHIA, 2016, p. 20). Portanto, quatro disciplinas, duas da área técnica (Análise Sensorial e Higiene, Legislação e Controle de Qualidade (HLCQ)) e duas da área básica (Geografia e Biologia), compuseram a PPA do 1º ano para a realização de atividades integradoras.

Embora a PPA tenha como escopo a articulação entre áreas, ressalta-se que a ênfase deste trabalho consiste nas atividades desenvolvidas na disciplina Geografia, no âmbito da cartografia, devido às possibilidades do uso das técnicas modernas de elaboração de mapas.

A partir do aperfeiçoamento da técnica pela ciência, o homem começou a construir e difundir os objetos técnicos. Estes objetos, a cada dia, passaram a ser mais sofisticados e, os seus usos intensificados através da inovação tecnológica. Tal inovação culminou com a propagação do meio técnico-científico-informacional que, segundo Santos (1994), pode ser entendido como um meio geográfico regido pela lógica da ciência da tecnologia e da informação em determinado território.

É nessa conjuntura que a concepção da cartografia excede a dimensão da arte e da técnica com a criação de programas computacionais para a elaboração e popularização de mapas, o que aproximou o indivíduo dos Sistemas de Informação Geográfica (SIGs) dado o uso das diversas geotecnologias. Assim, "o ser humano deixou de ver a informação horizontalmente e ao alcance dos olhos para ter uma ideia melhor do mundo e das suas inúmeras facetas quando visto do alto" (BOSSLE, 2017, p. 25).

Nessa linha de raciocínio, o objetivo deste trabalho é apresentar os processos inerentes à elaboração de mapas temáticos, através do uso do software QGIS, em parceria com os estudantes do 1º ano do Ensino Médio, na modalidade Integrado, do

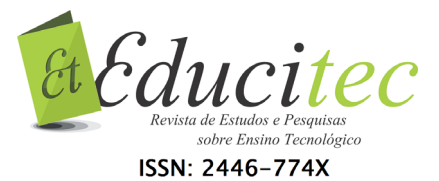

curso Técnico em Alimentos e Bebidas, do IFBA/Campus Barreiras, através do desenvolvimento da PPA.

A metodologia utilizada foi a pesquisa bibliográfica pertinente ao tema, e os procedimentos metodológicos para sua construção foram:

- a) organização do relato do desenvolvimento da PPA;
- b) discussão referente à elaboração de mapas temáticos, no ensino médio, através do uso do software QGIS;
- c) organização e sistematização das técnicas empregadas durante a elaboração dos mapas pelos discentes; e,
- d) seleção e análise dos mapas elaborados durante a PPA sobre a produção agrícola brasileira, biomas e solos.

Este trabalho está organizado em três seções além das considerações finais, nas quais, inicialmente, descrevemos como ocorreu o desenvolvimento da PPA, a seguir, enfatizamos como o software QGIS pode ser utilizado na elaboração de mapas no Ensino Médio e, posteriormente, realizamos algumas análises dos mapas elaborados pelos discentes durante a PPA. Nas considerações finais, destacam-se os resultados obtidos, enfatizando algumas questões que devem ser ponderadas, caso haja interesse de algum profissional pela aplicação dessa proposta.

## **Desenvolvimento da Prática Profissional Articuladora (PPA)**

O "Aproveitamento integral dos alimentos" foi a temática do projeto da PPA, no ano letivo de 2018, realizado em parceria com os estudantes do 1º ano do Curso Técnico em Alimentos e Bebidas do IFBA/Campus Barreiras. Durante esse processo, os estudantes desenvolveram pesquisas em diferentes disciplinas, visando ao preparo de um produto alimentício para apresentação no *Workshop,* que consiste na etapa final da PPA, onde ocorreram exposições e socializações de todas as atividades que foram produzidas durante o ano letivo pelos estudantes do Ensino Médio Integrado. O projeto objetivava demonstrar a importância dos subprodutos alimentícios, agregada ao seu valor nutricional, através da utilização de partes do vegetal que não são usualmente comestíveis e, consequentemente, estimular o seu aproveitamento integral.

Consubstanciados nesse propósito, os professores das disciplinas de Geografia, Biologia, Análise Sensorial e HLCQ realizaram investigações juntamente com os discentes, sobre os métodos e as técnicas relacionados à utilização integral dos vegetais.

Individualmente, os discentes escolheram os vegetais pelos quais tinham interesse em pesquisar e, em grupos, começaram a realizar atividades em laboratório, visando à execução da proposta. Na medida em que as pesquisas indicavam qual vegetal tinha maior possibilidade de ser utilizado de forma integral, sendo ele o principal ingrediente da receita que os estudantes desenvolveriam, iniciou-se a coleta de dados referentes à produção agrícola no território brasileiro, sendo estes utilizados para delimitar a elaboração dos mapas.

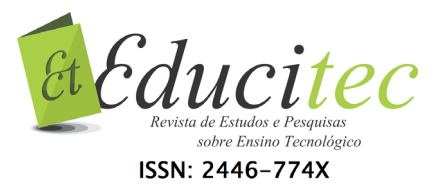

Assim, cada disciplina contribuiu para o desenvolvimento da prática em suas especificidades e, no caso da Geografia, a proposta foi a elaboração de mapas temáticos, envolvendo a produção agrícola, os tipos de solos e biomas predominantes na região de destaque do cultivo do vegetal escolhido pelos grupos da PPA, no intuito de correlacionar estas variáveis na análise.

Os procedimentos metodológicos utilizados pelos discentes foram:

- a) pesquisa de dados referentes à produção agrícola brasileira, tipos de solos e biomas, através do *site* do Instituto Brasileiro de Geografia e Estatística (IBGE) e da Empresa Brasileira de Pesquisa Agropecuária (EMBPRAPA);
- b) elaboração de mapas temáticos com ênfase na região do estado brasileiro que detém a maior produção agrícola do vegetal escolhido pelos discentes, durante a realização da PPA; e,
- c) construção do produto final em formato de *banner*.

O resultado desta pesquisa foi apresentado no II *Workshop* da PPA, em 2019, em que se verificaram os relatos dos discentes concernentes às experiências e aprendizagens adquiridas durante a execução da proposta e as relações existentes entre a produção agrícola, os tipos de solos e os biomas predominantes na região de maior produção do vegetal no cenário nacional.

### **Uso do software QGIS na elaboração de mapas temáticos no Ensino Médio**

Os avanços tecnológicos ocorridos desde a segunda metade do século XX até o contexto atual reverberaram no aperfeiçoamento técnico da ciência cartográfica. Nesse ínterim, a produção dos mapas ultrapassou a concepção analógica e alcançou o âmbito digital, impulsionada pelo contínuo desenvolvimento dos *softwares*.

O programa QGIS é resultado dessa evolução tecnológica, sendo um *software* livre com código-fonte aberto e de uso gratuito que possibilita a produção de mapas por meio de dados espaciais. Esses dados podem ser matriciais, como as fotografias aéreas e as imagens capturadas por satélites, ou vetoriais, contendo, por exemplo, coordenadas geográficas adquiridas pelo Sistema de Posicionamento Global (GPS) e bases cartográficas disponibilizadas nos *sites* oficiais do governo brasileiro. Nessa compreensão, o QGIS faz parte de um conjunto de ferramentais computacionais denominado Sistemas de Informações Geográficas (SIGs).

Bossle (2017) define os SIGs como

[...] programas de computadores destinados a trabalhar matematicamente as informações geográficas e alfanuméricas para gerar informações baseadas em algoritmos pré-definidos. Com isso, é possível realizar análises variadas e obter resultados que possibilitem a tomada de decisões (BOSSLE, 2017, p. 24).

A partir da definição supracitada, percebe-se que os SIGs apresentam complexidades tanto em sua construção quanto em sua utilização. Promover o uso desses sistemas no Ensino Médio é um desafio, uma vez que os estudantes precisam tanto dos conhecimentos técnicos específicos sobre a linguagem cartográfica, como das habilidades de manuseio do programa para a elaboração de mapas.

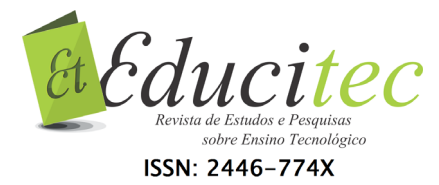

Na visão de Simielli (2010),

[...] se os mapas são veículos no processo de comunicação, mediante símbolos cartográficos, é preciso apresentar a informação adequadamente e, para tanto, conhecer as regras de comunicação e assim expressar como dizer *o quê?, como? e para quem?* (SIMIELLI, 2010, p. 78, grifo do autor).

Diante do exposto, a incumbência de desenvolver a produção de mapas no Ensino Médio torna-se ainda mais complexa, porém, alguns mecanismos podem ser adotados, ao longo desse processo, visando à utilização dessa ferramenta. Uma das possibilidades é fazer a conexão entre os conhecimentos cartográficos, trabalhados no 1º ano, com as principais informações necessárias à compreensão do estudante sobre a elaboração de mapas temáticos.

Nesse contexto, é imprescindível que o discente conheça alguns elementos necessários à produção cartográfica e as suas aplicabilidades. A princípio, convém reconhecer o formato de arquivo *shapefile,* o qual armazena dados vetoriais, as feições geográficas contendo seus atributos e, até o momento, é o tipo de arquivo mais utilizado para elaboração de mapas nos SIGs. É importante salientar que o formato de arquivo *Geopackage,* criado pela *Open Geospatial Consortium* (OGC), provavelmente substituirá o *shapefile* na produção de mapas*,* todavia, a maioria dos dados oficiais ainda é disponibilizada em formatos *shapefiles* e, por isso, optou-se pela sua utilização durante a pesquisa.

O *shapefile* foi desenvolvido na década de 1990 pela *Environmental Systems Research Institute (ESRI*) e, na descrição técnica contida no documento oficial que foi produzido e disponibilizado pela empresa, pode ser entendido como,

> Um *shapefile* ESRI consiste em um arquivo principal, um arquivo de índice e uma tabela do dataBASE (dBase). O arquivo principal é um arquivo de acesso e comprimento variável, no qual cada registro descreve uma forma com uma lista de seus vértices. No arquivo de índice, cada registro contém o deslocamento do registro principal correspondente desde o início do arquivo principal. A tabela do dBASE contém atributos de elemento com um registro por elemento. A ligação individual entre geometria e atributos é baseada no número do registro. Os registros de atributo no arquivo dBASE devem estar na mesma ordem que os registros no arquivo principal. (ESRI, 1998, p.2 **tradução nossa**).

A definição da ESRI descreve, de modo técnico, a composição do formato *shapefile*, o qual possui quatro extensões principais de arquivos, sendo: SHP, responsável pelo armazenamento da geometria do mapa que pode ser em formato de linha, ponto ou polígono; PRJ, com descrição do sistema de coordenadas e projeção do dado geográfico; DBF, que contém a tabela de atributos com todas as informações alfanuméricas sobre a geometria do arquivo e, SHX, que estabelece o vínculo entre os arquivos SHP e DBF para permitir a visualização do mapa na tela do computador. Na elaboração do mapa, apenas a dimensão SHP é importada para o programa, porém, sua leitura estará condicionada à existência dos arquivos DBF e SHX para o reconhecimento da feição.

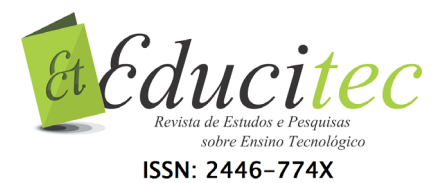

A depreensão do funcionamento do arquivo *shapefile,* no QGIS, pressupõe a transposição da concepção teórica através da prática. Isso ocorreu quando os estudantes começaram a manusear o arquivo no programa, verificaram os dados contidos no mesmo e, reconheceram as possibilidades de se adicionarem informações, a partir da tabela de atributos do próprio arquivo, na elaboração de um mapa temático.

Ademais, a compreensão dos elementos necessários para a composição de um mapa é inerente ao conteúdo trabalhado no 1º ano, como: projeções cartográficas, sistemas de coordenadas geográficas e métricas, escalas, semiologia gráfica, elementos do mapa: legenda, título, rosa dos ventos e fonte. Assim, o professor pode valer-se dessa situação para apresentar o QGIS como uma alternativa à produção de mapas e construir pequenos tutoriais nos quais seja possível perceber as etapas de elaboração dentro do programa. Nesse caso, o discente poderá realizar algumas tentativas baseadas na sequência de informações disponibilizadas pelo professor, tendo em vista que o QGIS é um software livre e pode ser instalado em computadores com os sistemas operacionais Windows, Mac OS e Linux (BOSSLE, 2017).

O *datum* é um sistema de referência precípuo à produção de mapas e pode ser definido como [...] "um ponto onde a superfície do elipsóide de referência toca a Terra, sendo caracterizado a partir de uma superfície de referência (datum horizontal) e de uma superfície de nível (datum vertical)" (CÂMARA, et al, 1996, p.6). Ou seja, o *datum* é um modelo teórico matemático de representação da superfície da terra que considera o Nível Médio do Mar (NMM).

Quanto ao tipo de Datum, Bossle (2017) expõe que,

O datum é topocêntrico (ex. Córrego Alegre; SAD-69) quando o ponto de referência em relação ao elipsoide terrestre está na superfície terrestre (onde geóide e elipsoide se encontram). Este tipo de datum atende relativamente bem a uma determinada região do globo. O datum geocêntrico (ex WGS-84; SIRGAS 2000), por sua vez, coincide com o centro de massa da Terra. Ele é mais complexo, mais preciso e serve para qualquer lugar do planeta (BOSSLE, 2017, p. 35).

A compreensão da abordagem supracitada resulta em uma seleção coerente do modelo de *datum* mais adequado para a elaboração do mapa e, no caso em específico, contribuiu para que os discentes do Ensino Médio se apropriassem de conhecimentos cartográficos que não são comumente trabalhados na Educação Básica.

Associado ao *datum* deve-se escolher um Sistema de Coordenadas para elaboração do mapa. As coordenadas utilizadas podem ser: Universal Transversa de Mercator (UTM) ou geográfica. A primeira "consiste num sistema plano de coordenadas para a localização de pontos e feições em mapas em escalas médias e grandes" (SAMPAIO; BRANDALIZE, 2018, p. 29). No caso da segunda, define-se como "[...] um sistema global empregado na localização de pontos sobre a superfície terrestre (considerada esférica e uniforme)" (SAMPAIO; BRANDALIZE, 2018, p. 25).

Assim, para representação de uma área territorial pequena, cuja escala é grande, adota-se o sistema UTM, quando a área representada é grande e, portanto, apresenta

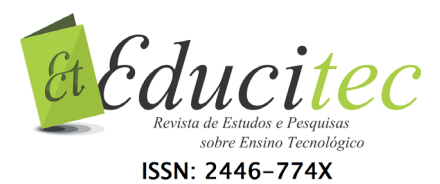

escala pequena, deve-se utilizar o Sistema de Coordenadas Geográficas (GCS). Ressalta-se que o sistema UTM é composto por sessenta fusos que recortam a terra no sentido norte/sul, portanto, para sua utilização é necessário identificar em qual fuso e hemisfério localiza-se a área representada.

No QGIS, assim como em qualquer outro SIG, o Sistema de Referência de Coordenadas (SRC) é definido pela junção do *datum* com o sistema de coordenadas UTM ou GCS. Considerando a necessidade de organizar agrupamentos para qualquer projeção na esfera mundial, o grupo de Pesquisa Petrolífera Europeia – *European Petroleum Survey Group/EPSG –* desenvolveu os códigos EPSG. Assim, para elaboração dos mapas de produção agrícola, biomas e solos os discentes utilizaram o datum WGS 1984 e o Sistema de Coordenadas Geográficas (GCS), cujo código EPSG é: 4326.

Todos os conhecimentos técnicos mencionados anteriormente confluem nas aprendizagens adquiridas pelos discentes durante a realização da PPA, transcendendo os conteúdos geralmente trabalhados na Geografia. A experiência denotou mudanças na forma de ensinar e aprender prescindido os padrões do modelo tradicional, transformando a passividade, muitas vezes presentes durante aulas expositivas, em pró-atividade, a partir das inferências realizadas pelos discentes durante a execução dos procedimentos cartográficos no laboratório de informática.

Como ressalva, é evidente que não seria viável utilizar conhecimentos avançados na elaboração de mapas no Ensino Médio, até mesmo por que este não é o objetivo da proposta de utilização do QGIS nessa etapa de ensino, em uma disciplina propedêutica. O que importa é que o estudante conheça o software, tenha compreensão das funções básicas de que o mesmo dispõe para elaborar um mapa de localização, por exemplo, caso tenha interesse em fazê-lo para a aplicação em pesquisas presentes ou futuras, e aprenda a aprimorar as leituras e interpretações dos mapas. Nessa concepção, "o fundamental no ensino da geografia é que o aluno/cidadão aprenda a fazer uma leitura crítica da representação cartográfica, isto é, decodificá-la, transpondo suas informações para o uso do cotidiano" (CASTROGIOVANNI, 2000, p. 39).

Em outras palavras, apresentar o QGIS para estudantes do Ensino Médio é uma possibilidade de aproximar o processo de elaboração de mapas, e sua consequente leitura, da realidade dos discentes.

Nesse sentido, assevera-se que toda aprendizagem adquirida com o uso do SIG é passível de aplicação em diversos contextos, tanto no decorrer dos estudos para espacialização dos fenômenos geográficos, biológicos ou socais, trabalhados em outras disciplinas propedêuticas, como através do aperfeiçoamento da prática, para aqueles estudantes que desejarem adquirir maiores habilidades com o uso do programa e, inclusive, no desenvolvimento de futuras atividades profissionais, para outros que, porventura, comecem a vislumbrar possibilidades de prosseguimento dos estudos na área da geotecnologia.

#### **Sistematização do processo de elaboração dos mapas pelos discentes**

Durante as etapas de execução da PPA, foram realizados encontros quinzenais para a orientação sobre os procedimentos que deveriam ser adotados para a elaboração dos mapas.

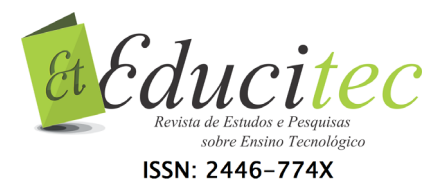

De início, as explicações foram direcionadas à apresentação do QGIS, ao processo de instalação, à composição do arquivo *shapefile* e a algumas etapas básicas de gerenciamento do programa.

A base para a produção dos mapas foi o arquivo *shapefile* dos municípios brasileiros de 2010 (INSTITUTO BRASILEIRO DE GEOGRAFIA E ESTATÍSTICA, 2010). A partir disso, as equipes informaram o nome do principal vegetal que seria utilizado para desenvolver um produto alimentício (na disciplina de Análise Sensorial), aproveitandoo integralmente, como consta na proposta da PPA.

Alguns dos vegetais escolhidos foram: cenoura, beterraba, mandioca, banana e as frutas maçã e abacaxi. Dessa forma, foram coletados dados no *site* do IBGE (2010), da produção agrícola brasileira, em toneladas, do ano mais recente, e organizados em uma tabela no programa Excel. A partir disso, identificamos o município de destaque na produção nacional com o objetivo de delimitar e espacializar a distribuição do cultivo na região de maior produção. Em função disso, os mapas foram elaborados considerando o recorte estadual.

Para delimitar o trabalho, como proposto, os discentes fizeram, no QGIS, a seleção e o recorte do *shapefile* dos municípios que compõem o estado, salvando o novo arquivo. Na sequência, adicionaram na tabela de atributos do *shapefile,* a coluna toneladas, em que constavam os dados de produção do vegetal. Posteriormente, utilizaram o método coroplético, que consiste na composição do mapa quantitativo, com média de cinco intervalos de coloração, para enfatizar a região do estado que mais produz determinado vegetal. Esse método "é resolvido fazendo-se corresponder a uma série estatística de dados agrupados em classes significativas uma sequência de cores ou textura que vão do claro para o escuro" (MARTINELLI, 2010, p. 201). A etapa seguinte foi montar o *layout* de composição, onde os elementos do mapa de produção agrícola foram inseridos.

Para a elaboração dos mapas de solos e biomas foi utilizado o mesmo arquivo *shapefile* dos municípios brasileiros, acrescentando os *shapefiles* dos biomas e dos solos disponíveis no *site* do IBGE e da Empresa Brasileira de Pesquisa Agropecuária (EMBRAPA). Foi necessário fazer recortes, intersecções e uniões dos *shapefiles* para sobrepor as informações em uma única base.

Para a classificação do mapa de solos foi utilizada a tabela de convecção de cores para mapa/cartas de solos disponibilizada no *site* da EMBRAPA com os códigos RGB (cores *red, green e blue*) que identificam cada tipo de solo, a partir da numeração do conjunto das três cores. No caso do bioma, seguimos o padrão aproximado das cores que constam no mapa de vegetação do IBGE.

### **Análise dos mapas elaborados durante a PPA**

Para compreensão dos fenômenos registrados nos mapas, os discentes realizaram pesquisas bibliográficas e compilaram dados (incluindo a produção agrícola, os tipos de solos e a cobertura vegetal). Esta etapa do projeto precedeu a construção dos *banners*. Assim, foi necessário reconhecer e contextualizar as principais características dos solos e dos biomas da região de maior cultivo do vegetal para a elaboração do *banner* que deveria apresentar os objetivos, procedimentos metodológicos, fundamentação teórica, considerações finais e referências, para apresentação no II *Workshop* da PPA.

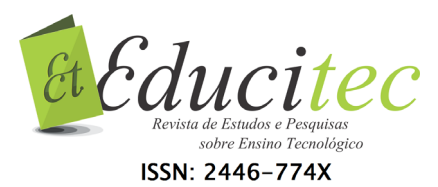

Através da utilização do QGIS, foi possível realizar diferentes tipos de análises espaciais. Neste trabalho, apresentaremos uma breve abordagem dos resultados obtidos com a elaboração dos mapas por uma das equipes da PPA.

Na questão agrícola, identificamos que, de acordo com o IBGE (2006), Minas Gerais é o estado brasileiro com maior produção de cenoura, com destaque para os municípios de Rio Paranaíba, Campos Altos, São Gotardo e Carandaí, sendo esse último o maior produtor nacional, com 14.695 toneladas, como mostra o Mapa 1, a seguir.

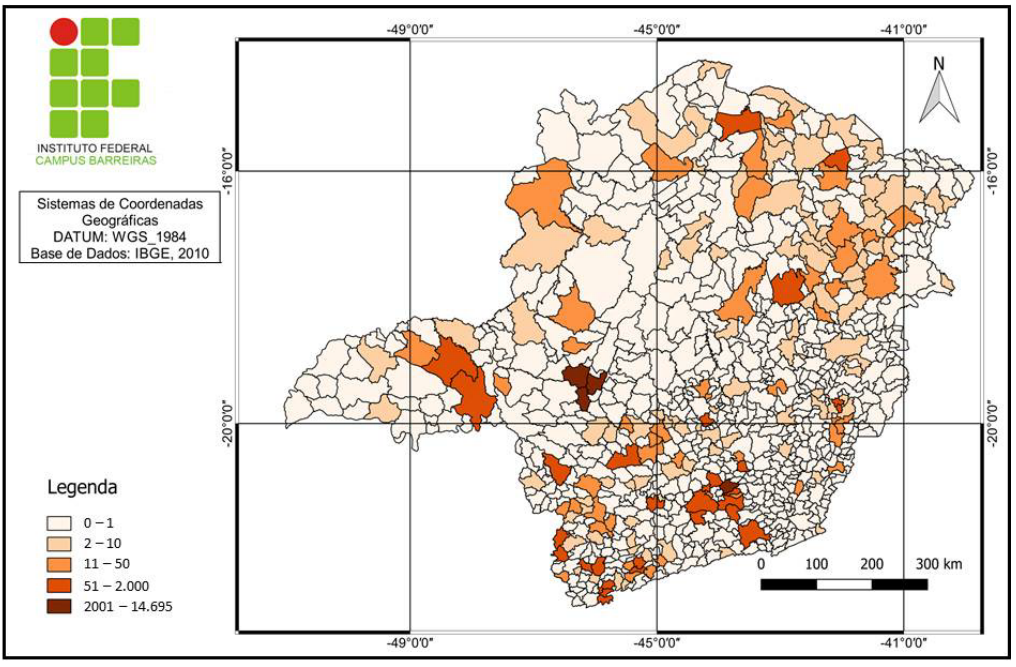

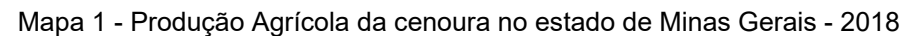

É importante ressaltar que os dados sobre o cultivo correspondem ao ano de 2006, pois no site do IBGE não há registro de dados da produção da cenoura dos anos posteriores, porém, como o objetivo da PPA na disciplina de Geografia foi promover a utilização do *software* QGIS para a elaboração de mapas temáticos no Ensino Médio, sendo esta uma atividade que envolve a prática profissional no Ensino Técnico, o ano do dado mencionado não constituiu prejuízo para o desenvolvimento da proposta.

Fazendo uma correlação do mapa de produção agrícola anterior com o mapa de Biomas (Figura 2), verificamos que os municípios de maior cultivo da cenoura estão localizados na área do Cerrado e da Mata Atlântica, sendo o bioma deste último, o mesmo presente no município de Carandaí, em destaque no Mapa 2, a seguir.

De acordo com Miranda, Canellas e Nascimento (2007) a temperatura, drenagem, presença de nitrogênio e existência ou ausência de cátions básicos são os principais fatores responsáveis pela formação do húmus. Nestes aspectos, o bioma Mata Atlântica apresenta vantagens que podem contribuir para formação de húmus e favorecer o cultivo agrícola.

Porém, existem municípios como Rio Paranaíba, Campos Altos e São Gotardo que também apresentam destaque na produção da cenoura do estado, e estão localizados no bioma Cerrado. Assim, é possível que o uso da tecnologia favoreça o cultivo do

Fonte: IBGE (2010)

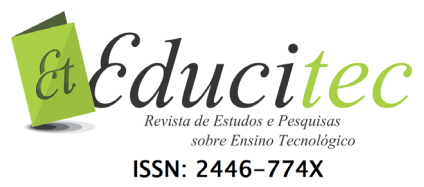

vegetal, através de técnicas de correção do potencial hidrogeniônico (pH), por exemplo, dentre outras aplicações tecnológicas que envolvem o cultivo agrícola, já que os solos do Cerrado, geralmente, apresentam teores elevados de acidez (LIMA et al., 2010).

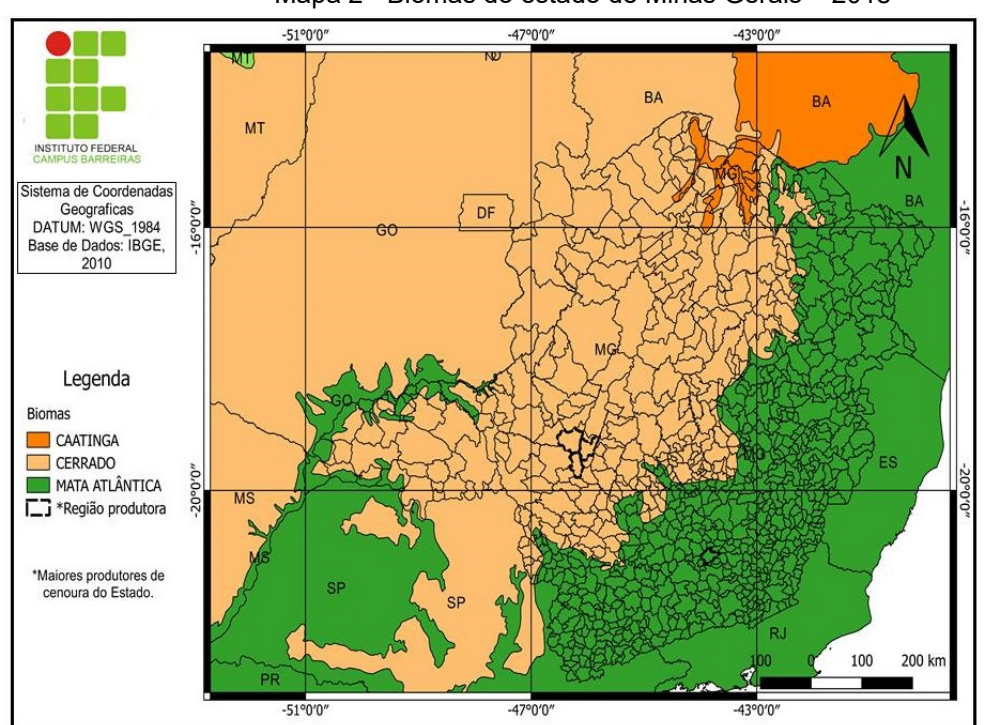

Mapa 2 - Biomas do estado de Minas Gerais – 2018

Fonte: IBGE (2010)

Um dos aspectos que pode justificar os dados de cultivo da cenoura (Mapa 01) está correlacionado, por exemplo, aos tipos de solos presentes no município de Carandaí, sendo eles os cambissolos e latossolos (Mapa 3). Esses solos são caracterizados, no geral, pelo alto índice de acidez e a baixa fertilidade; por outro lado, são propícios para a agricultura, devido à boa permeabilidade e por não apresentarem, em sua maioria, desníveis superficiais, o que facilita a correção das deficiências por meio da introdução de tecnologias de mecanização agrícola.

Inferimos, ao final da pesquisa, que as características climáticas e da vegetação do bioma Mata Atlântica favorecem o cultivo agrícola, devido aos altos índices pluviométricos, além da grande diversidade de fauna e flora, o que faz com que o solo se enriqueça pela decomposição e deposição da matéria orgânica em uma região com alto nível de atividade biológica pela ação dos organismos vivos.

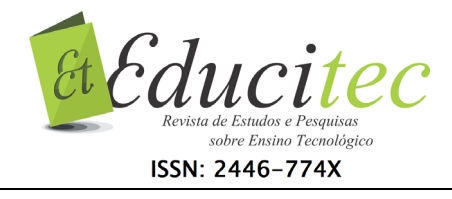

Mapa 3 - Solos do estado de Minas Gerais - 2018

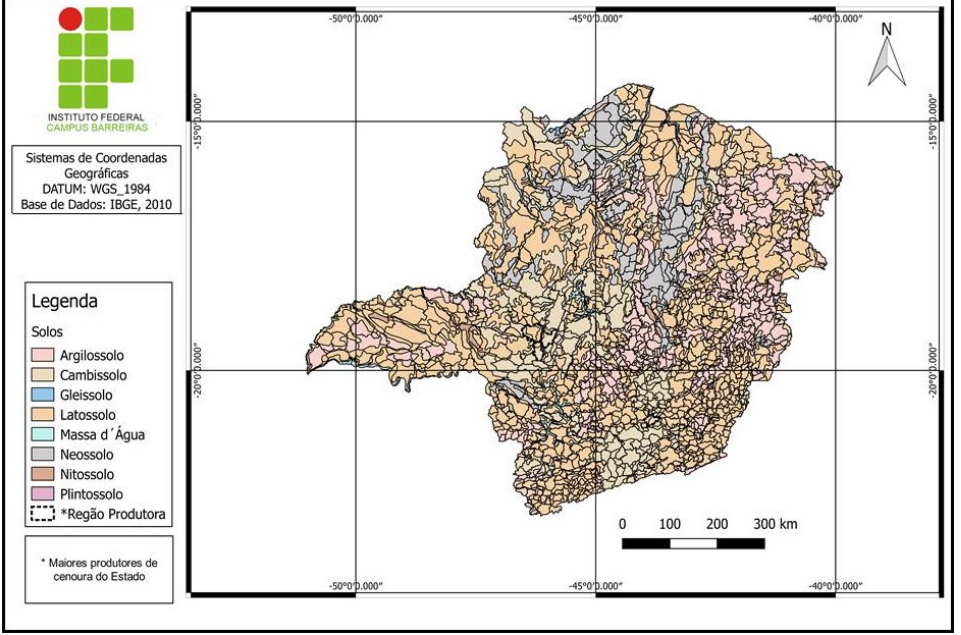

Fonte: IBGE (2010)

O Mapa 3 apresenta a diversidade de solos dos municípios de Minas Gerais no primeiro nível categórico, sendo isto suficiente para a análise da proposta. Embora, o emprego da classificação no segundo nível pudesse resultar em um mapa com mais detalhes, o objetivo da pesquisa não foi comprometido em função da escolha mencionada.

Constatamos que a elaboração e análise dos mapas, pelos discentes do Ensino Médio (técnico), através do QGIS, demonstrou a viabilidade do uso do programa devido aos resultados socializados no II *Workshop* da PPA, onde os estudantes apresentaram o *Banner,* contendo os mapas que foram elaborados, descrevendo os procedimentos adotados na disciplina de Geografia, incluindo as pesquisas de dados e as aulas práticas realizadas no laboratório de informática com o uso do QGIS. Ademais, analisaram os aspectos da produção agrícola, solos e biomas da região de maior produção do vegetal, concatenando relatos das aprendizagens adquiridas ao longo do processo, o que comprovou o potencial presente no desenvolvimento da PPA.

# **Considerações finais**

Diante das análises apresentadas neste trabalho, verificamos que o uso do QGIS, no Ensino Médio Técnico, na disciplina de Geografia, é uma possibilidade para incentivar o discente para o desenvolvimento de pesquisas no âmbito da cartografia temática.

Contudo, algumas questões precisam ser ponderadas, caso haja interesse de algum profissional, pela utilização dessa proposta.

Esta atividade foi desenvolvida na PPA, prática que dispõe de uma carga horária de 80 horas para a disciplina de Geografia. Para execução dessa experiência em instituições que não dispõem de tal prerrogativa é necessário viabilizar horários extra

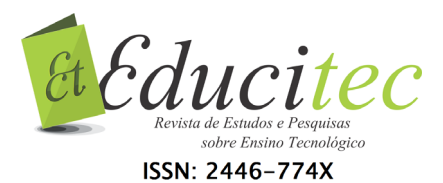

cronograma anual de aulas, uma vez que, as etapas técnicas da elaboração do mapa requerem explicação de conceitos e procedimentos que não se recomenda realizar durante as aulas regulares para não comprometer a programação da disciplina.

É fundamental a construção de tutoriais para auxiliar os discentes na execução das etapas. Como sugestão, recomenda-se que seja construído um projeto preliminar para identificar as possibilidades de coleta de dados nos *sites* oficiais do governo brasileiro, assim, evitando problemas motivados pela ausência ou defasagem das informações.

Em relação aos resultados obtidos, assevera-se que a contribuição decorrente da realização da proposta, para os estudantes do Ensino Médio, abrange a formação do conhecimento técnico sobre o uso do QGIS e envolve a experiência consubstanciada durante o processo, a qual poderá ser aprofundada e utilizada futuramente no mercado de trabalho, onde a área da geotecnologia é considerada um campo promissor, devido às demandas de empresas por profissionais aptos ao exercício das atividades nesse segmento.

Após o desenvolvimento da PPA, em função da viabilidade de continuidade do projeto, a proposta submetida ao Edital de monitoria do IFBA/Campus Barreiras foi aprovada, garantido ao discente que participou da prática a possibilidade de auxiliar aqueles que estão iniciando suas experiências com o programa. Essa iniciativa não é trivial e permite que o uso do QGIS torne-se frequente em uma instituição da Educação Básica, como mais uma ferramenta que contribui para construção do conhecimento cartográfico no âmbito tecnológico. Essa ação corrobora para o fortalecimento da formação técnica. Tanto o instituto quanto a sociedade são revigorados, uma vez que, há disseminação do aprendizado cartográfico no IFBA/Campus Barreiras e as aprendizagens adquiridas têm possibilidades de ser absorvidas pelo mercado de trabalho, através da prática de elaboração de mapas.

Para, além disso, depreende-se que a experiência relatada possibilitou a transposição do conteúdo técnico para a prática e avançou na lógica do desenvolvimento das habilidades dos discentes voltadas para o mundo do trabalho.

## **Referências**

BOSSLE, Renato Cabral. **QGIS e geoprocessamento na prática**. 2. ed. São José dos Pinhais: Editora Ithala, 2017.

CÂMARA, Gilberto et al. Anatomia de Sistemas de Informação Geográfica. **INPE. BR**, Rio de Janeiro, abr. 1996. Disponível em: <http://www.dpi.inpe.br/gilberto/livro/anatomia.pdf>. Acesso em: 21 set. 2019.

CASTROGIOVANNI, Antônio Carlos. A preensão e compreensão do espaço geográfico. *In*: CASTROGIOVANNI, Antônio Carlos; CALLAI, Helena Copetti; KAERCHER, Nestor André. (org.). **Ensino da geografia**: práticas e textualizações no cotidiano. Porto Alegre: Medicação, 2000.

ENVIRONMENTAL SYSTEMS RESEARCH INSTITUTE. Shapefile Technical Description. **support.esri.com**. 1998. Disponível em: <https://www.esri.com/library/whitepapers/pdfs/shapefile.pdf>. Acesso em: 13 set. 2019.

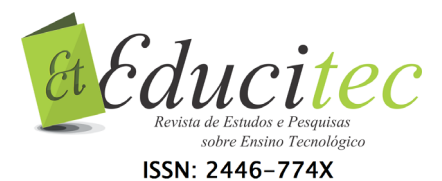

INSTITUTO BRASILEIRO DE GEOGRAFIA E ESTATÍSTICA. **Sidra /IBGE.** Rio de Janeiro: IBGE, 2019. Disponível em: <https://sidra.ibge.gov.br/tabela/819#resultado>. Acesso em: 15 jun. 2019.

INSTITUTO FEDERAL DE EDUCAÇÃO, CIÊNCIA E TECNOLOGIA DA BAHIA. **Instrução normativa pedagógica para reformulação curricular dos cursos da educação profissional técnica de nível médio, forma integrada**. Salvador: IFBA, CONSUP, 2016. Disponível em: <https://portal.ifba.edu.br/menuinstitucional/consup/resolucoes-2016/resol-no-30-2016-anexo.pdf>. Acesso em: 14 jun. 2019.

LIMA, César Gustavo da Rocha *et al*. Atributos físico-químicos de um latossolo do cerrado brasileiro e sua relação com características dendrométricas do eucalipto. **Revista Brasileira de Ciência do Solo**, v. 34, n. 1, p. 163-173, 2010.

MARTINELLI, Marcello. A sistematização da cartografia temática. *In:* ALMEIDA, Rosângela Doin de (org.) **Cartografia escolar.** 2. ed. São Paulo: Contexto, 2010.

MIRANDA, Cristiana do Couto; CANELLAS; Luciano Pasqualoto; NASCIMENTO, Marcelo Trindade. Caracterização da matéria orgânica do solo em fragmentos de mata atlântica e em plantios abandonados de eucalipto. **Revista Brasileira de Ciência do Solo**, v. 31, n. 5, p. 905-916, 2007.

SAMPAIO, Tony Vinicius Moreira; BRANDALIZE, Maria Cecília Bonato. Cartografia geral digital e temática. **Ppggeografia**. Primeira Edição. Curitiba PR: Universidade Federal do Paraná. Programa de Pós-Graduação em Ciências Geodésicas, 2018. Disponível em:  $\leq$ http://www.prppg.ufpr.br/site/ppggeografia/wpcontent/uploads/sites/71/2018/03/cartografia-geral-digital-e-tematica-b.pdf>. Acesso: 21 set. 2019

SANTOS, Milton. **Técnica, espaço, tempo:** globalização e meio técnico-científicoinformacional. São Paulo: HUCITEC, 1994.

SIMIELLI, Maria Elena. O mapa como meio de comunicação e a alfabetização cartográfica*. In:* ALMEIDA, Rosângela Doin de (org.) **Cartografia escolar.** 2. ed. São Paulo: Contexto, 2010.

Submetido em 28/06/2019.

Aceito em 01/11/2019.

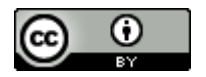